# animeo Motor Controller 6 AC KNX DRM

# Bedienungsanleitung

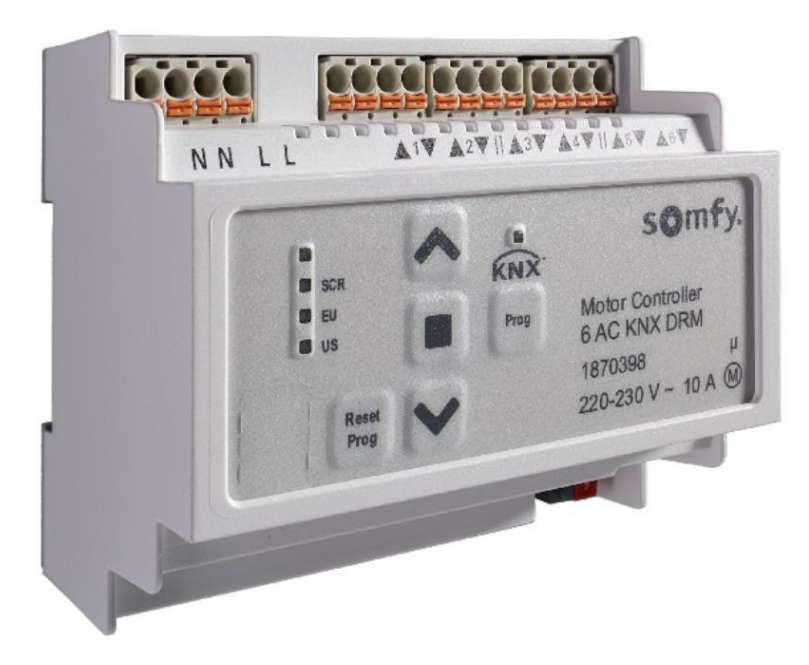

Ref. 1870398

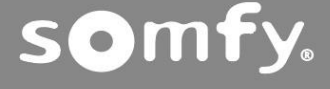

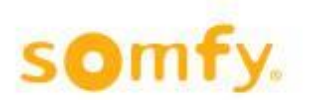

# **Inhaltsverzeichnis**

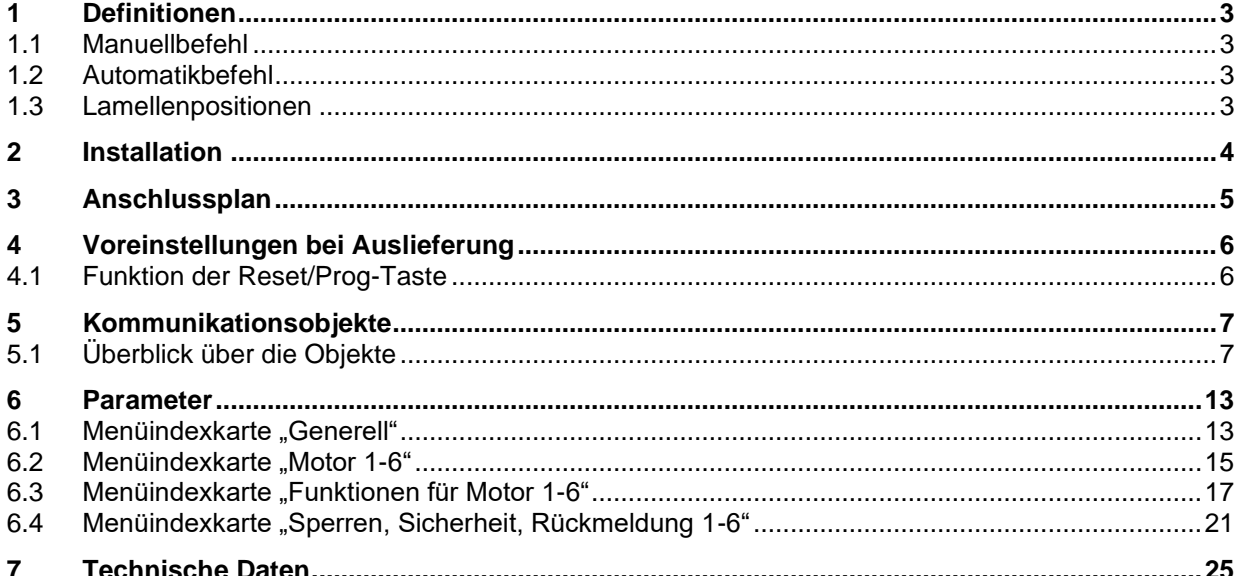

Vor Beginn jeder Tätigkeit sind die Sicherheitshinweise in dieser Anleitung zu berücksichtigen. SOMFY übernimmt keinerlei Verantwortung für Schäden und Defekte, die aufgrund von Nichtbeachtung der Anleitung entstehen (fehlerhafte Installation, Wartung, Reparatur etc.). Installation, Prüfung und Inbetriebnahme der Anlage darf nur von einer Fachkraft (gemäß VDE 0100) durchgeführt werden! Schalten Sie alle zu montierenden Leitungen spannungslos. Ergreifen Sie geeignete Maßnahmen, um ein unbeabsichtigtes Einschalten der Anlage zu vermeiden.

Somfy Produkte sind stets an leicht zugänglichen Orten zu installieren. Wenn der Zugang für Wartung und Reparatur beschränkt ist (z. B. verklebte oder großflächig verklebte Böden, Installation hinter Lampen oder Blenden), werden hierdurch entstehende zusätzliche Kosten nicht vom Verkäufer getragen. Technische Änderungen vorbehalten.

Der Motor Controller 6 AC KNX DRM ist für die Ansteuerung von bis zu sechs individuell konfigurierbaren Motoren für Jalousien, Rollläden, Markisen und Fenster geeignet.

#### **Funktionen und Vorteile**

- Die einfache Installation spart Zeit, zum Beispiel durch Federklemmen.
- Die Laufrichtung der Motoren kann ohne die ETS-Software getestet werden.
- Die Parameter lassen sich über die ETS-Software einfach und benutzerfreundlich einstellen.
- Der intelligente Wechsel zwischen manuellem und automatischem Betrieb gewährleistet hervorragende Benutzerfreundlichkeit und spart Energie.
- Die Position der Motoren wird während der Fahrt und beim Erreichen der oberen oder unteren Endlage übermittelt.
- Für jeden individuellen Motorausgang können zwei verschiedene Sicherheitspositionen frei festgelegt werden.
- Die Sicherheitsposition bei Netzspannungswiederkehr ist frei definierbar, die Rückmeldung erfolgt über das Objekt.
- Die automatische Kaskadierung der Ausgänge bei Wiederkehr der Netzspannung und die Bussicherheitsfunktionen minimieren Leistungsspitzen.

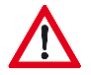

Die vollständige Inbetriebnahme ist möglich, wenn der KNX Motor Controller an den KNX Bus angeschlossen und von diesem mit Spannung versorgt wird.

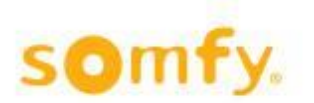

# <span id="page-2-0"></span>**1 Definitionen**

# <span id="page-2-1"></span>**1.1 Manuellbefehl**

Ein Telegramm, das auf den Objekten 1-12 (1 Bitbefehl), 25-36 (Bytebefehl) oder 37-42 (IP 1 Bitbefehl) eingeht, wird auch als manueller Fahrbefehl verstanden.

# <span id="page-2-2"></span>**1.2 Automatikbefehl**

Ein Telegramm, das auf den Objekten 13–24 (Bytebefehl) oder 43-48 (IP 2 Bitbefehl) eingeht, wird als Automatikbefehl verstanden.

# <span id="page-2-3"></span>**1.3 Lamellenpositionen**

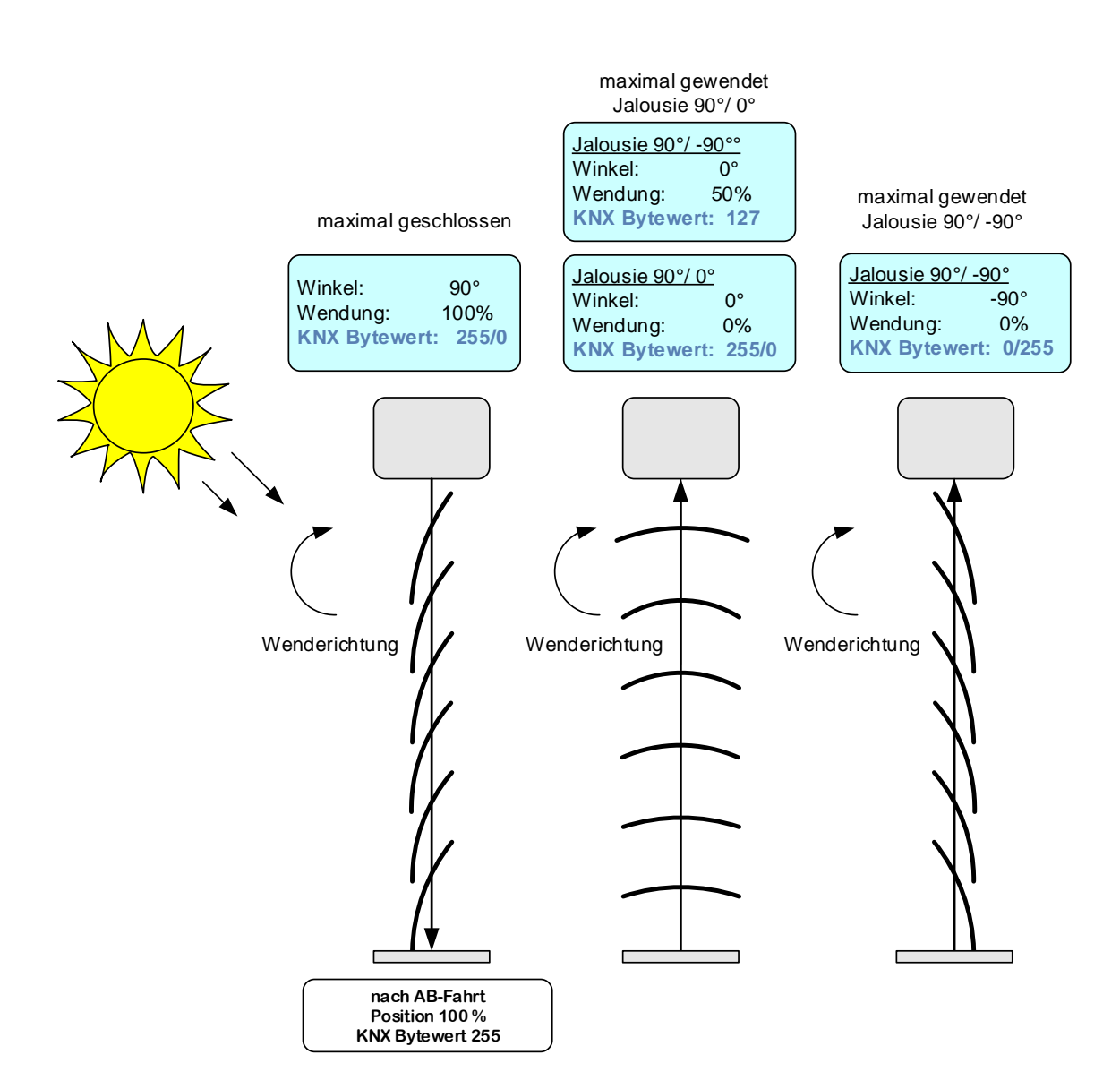

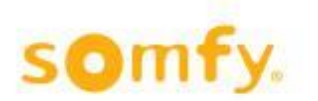

# <span id="page-3-0"></span>**2 Installation**

#### **Hutschienen-Version Motor Controller 6 AC KNX DRM**

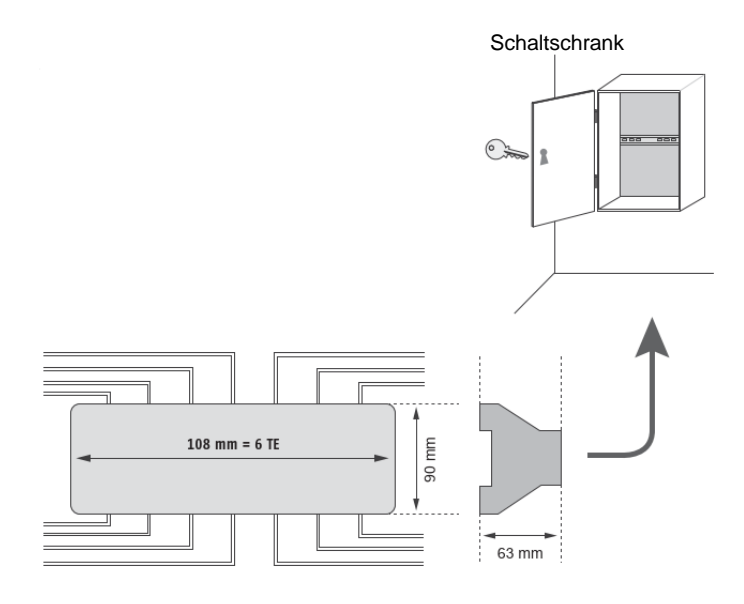

**Fertig verdrahten und Spannungsversorgung einschalten**

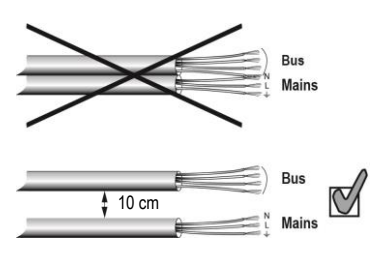

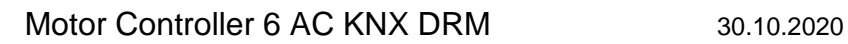

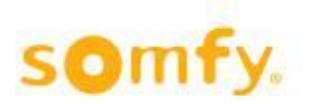

# <span id="page-4-0"></span>**3 Anschlussplan**

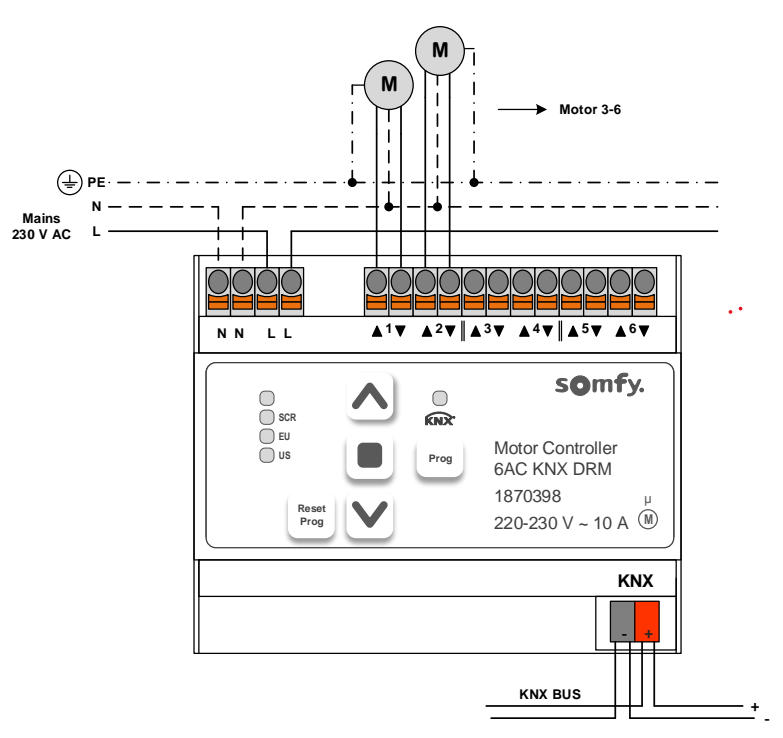

<span id="page-4-1"></span>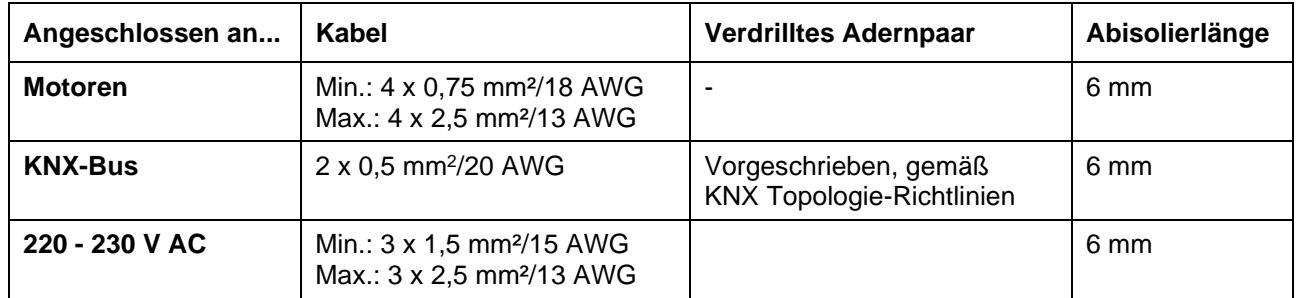

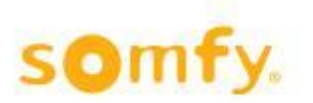

# **4 Voreinstellungen bei Auslieferung**

Der KNX Motor Controller kann im Lieferzustand auch ohne vorherige Programmierung mit der ETS-Software über die Bedientasten am Gerät verwendet werden. Das Gerät ist mit praktischen Standardeinstellungen vorprogrammiert. Diese Einstellungen gelten für alle sechs Motorenausgänge.

• Fahrzeit Auf/Ab, Zu/Auf = 2 Minuten

# <span id="page-5-0"></span>**4.1 Funktion der Reset/Prog-Taste**

#### **4.1.1 In den Auslieferungszustand zurücksetzen am Motor Controller**

Schalten Sie den Motor Controller spannungsfrei. Drücken und halten Sie die Reset/Prog-Taste gedrückt. Schalten die Spannung wieder ein, und halten die Reset/Prog-Taste für 10 Sekunden gedrückt bis 2 LEDs 3mal blinken.

Nun ist der Motor Controller wieder im Auslieferungszustand.

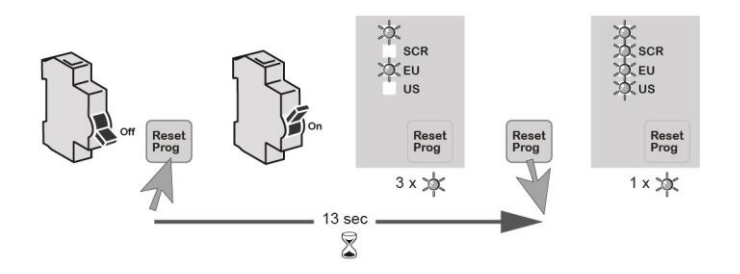

### **4.1.2 In den Auslieferungszustand zurücksetzen via ETS**

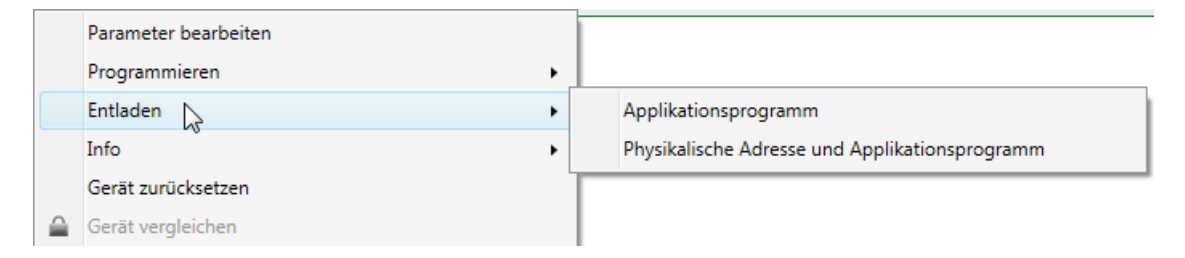

Der Reset wird nach ca. 15 Sekunden durch kurzes Aufleuchten der LED´s am Gerät angezeigt.

# **4.1.3 Motor Controller Status Check**

Kurz auf Reset/Prog-Taste drücken und die LEDs SCR, US, und EU leuchten auf:

Wenn die LEDs SCR, US und EU 3-mal für 1 Sekunde blinken, dann ist der Motor Controller noch nicht via KNX programmiert.

Wenn die LEDs SCR, US, und EU nur einmal für 3 Sekunden aufleuchten, dann ist der Motor Controller via KNX programmiert.

# **! Ein schnelles Blinken der KNX LED bedeutet, dass am KNX Bus keine Spannung vorhanden ist.**

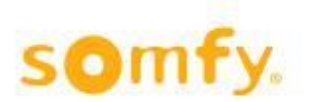

# <span id="page-6-0"></span>**5 Kommunikationsobjekte**

# <span id="page-6-1"></span>**5.1 Überblick über die Objekte**

Maximal stehen 114 Kommunikationsobjekte zur Verfügung: Sie können jedoch nicht alle gleichzeitig verwendet werden. Insgesamt können maximal 250 Gruppenadressen angeschlossen werden.

# **5.1.1 Objektliste**

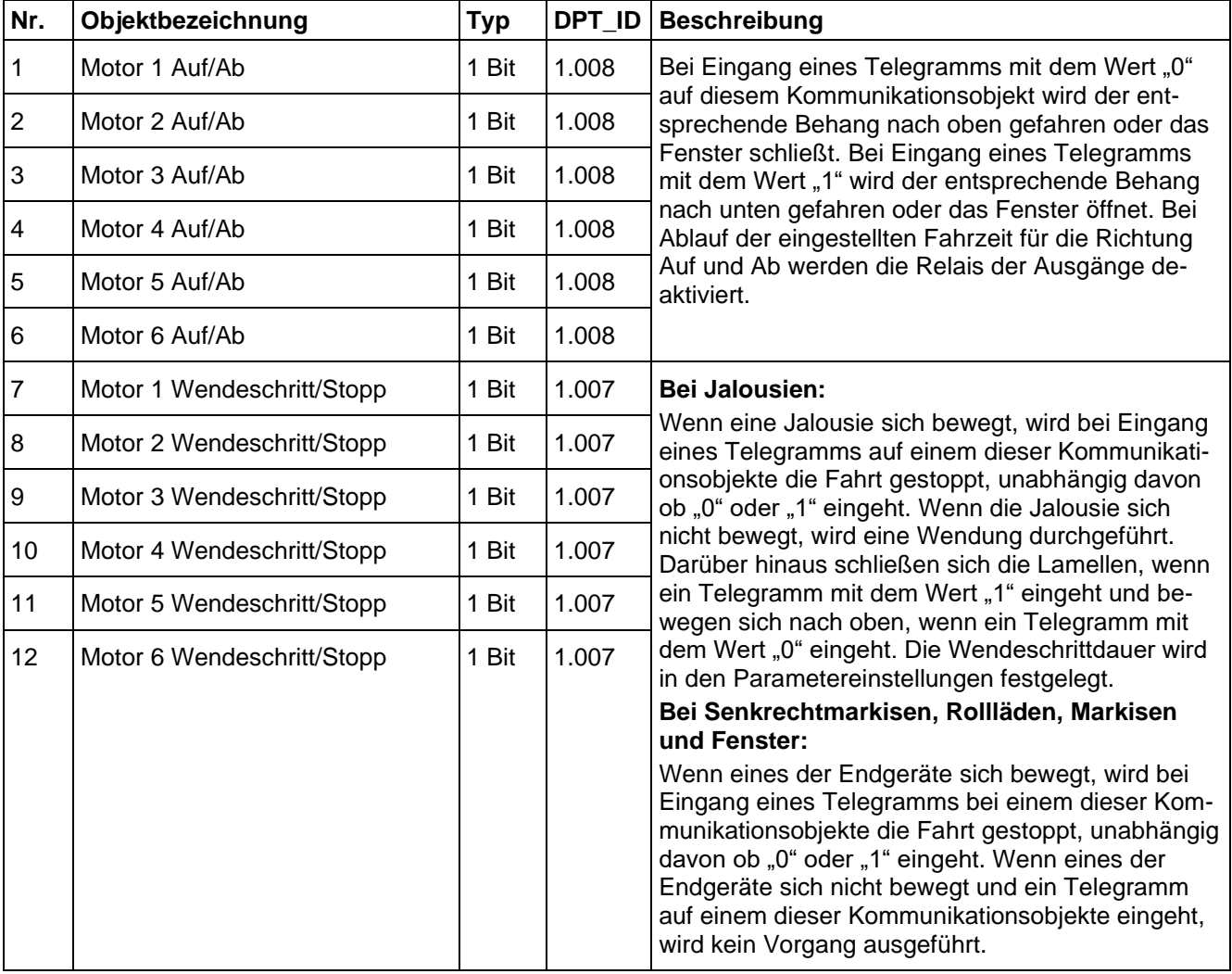

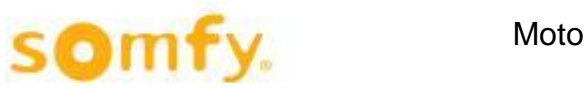

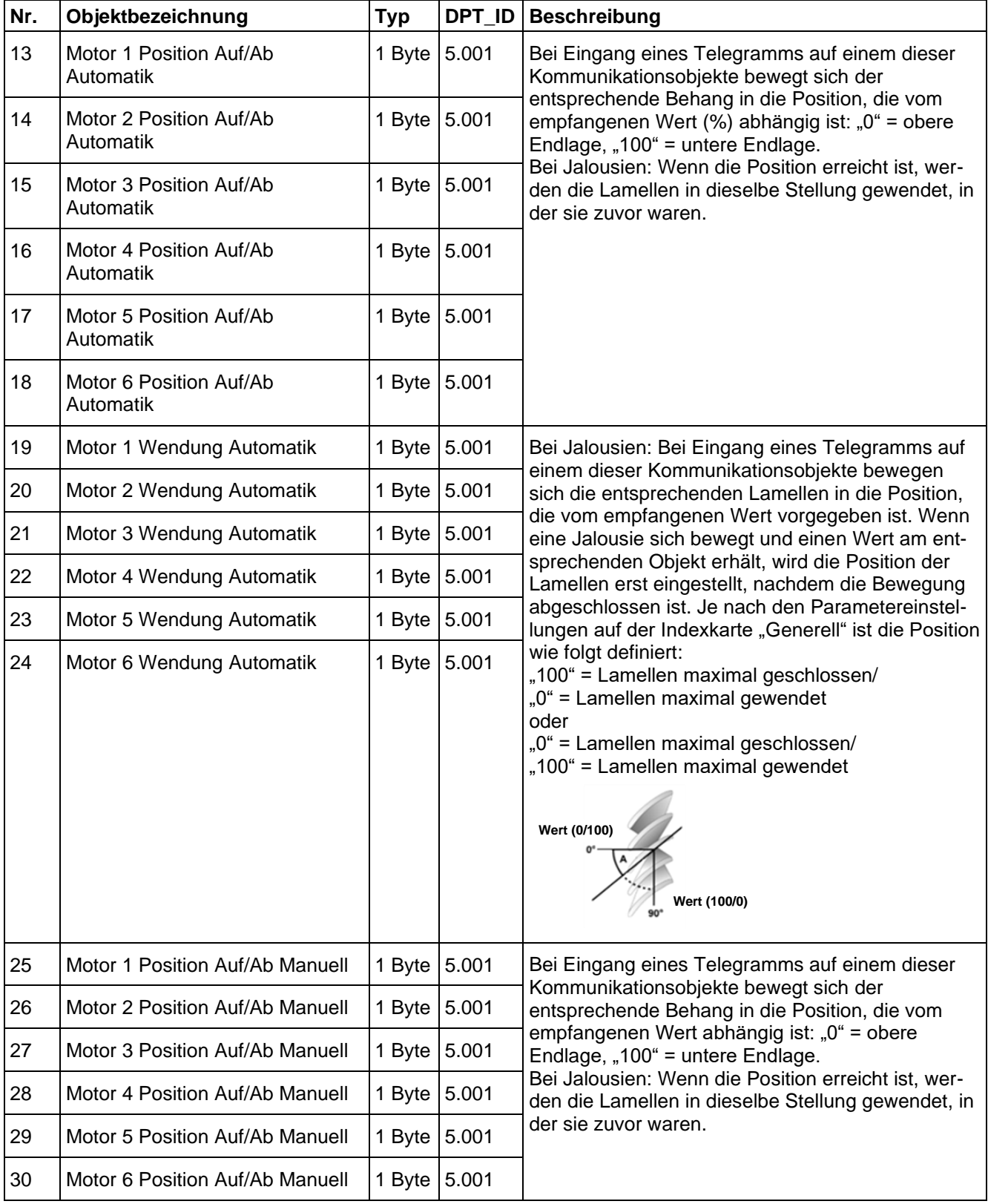

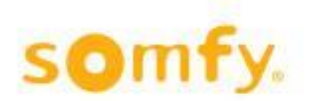

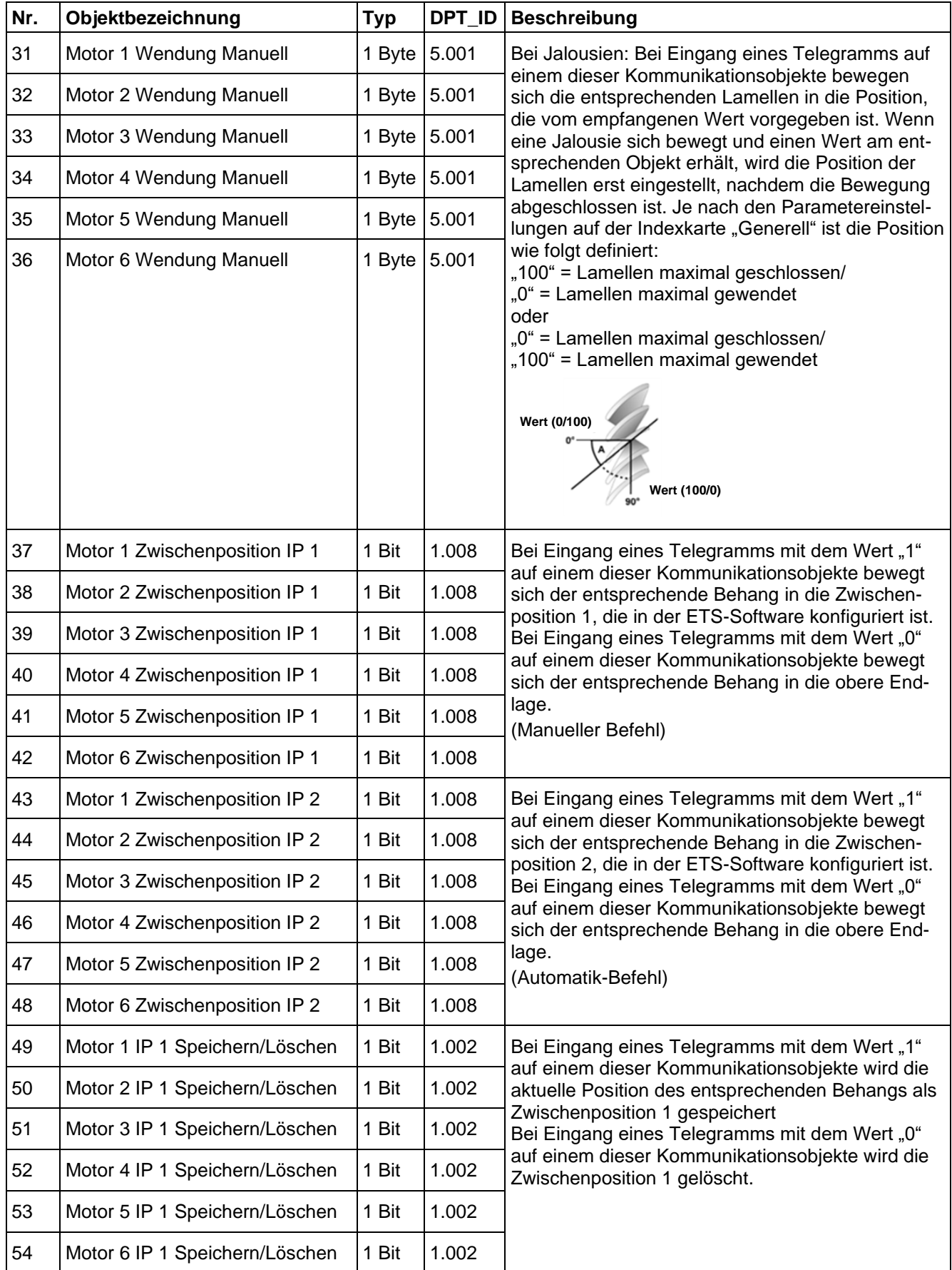

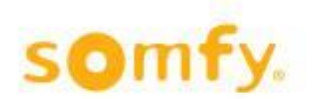

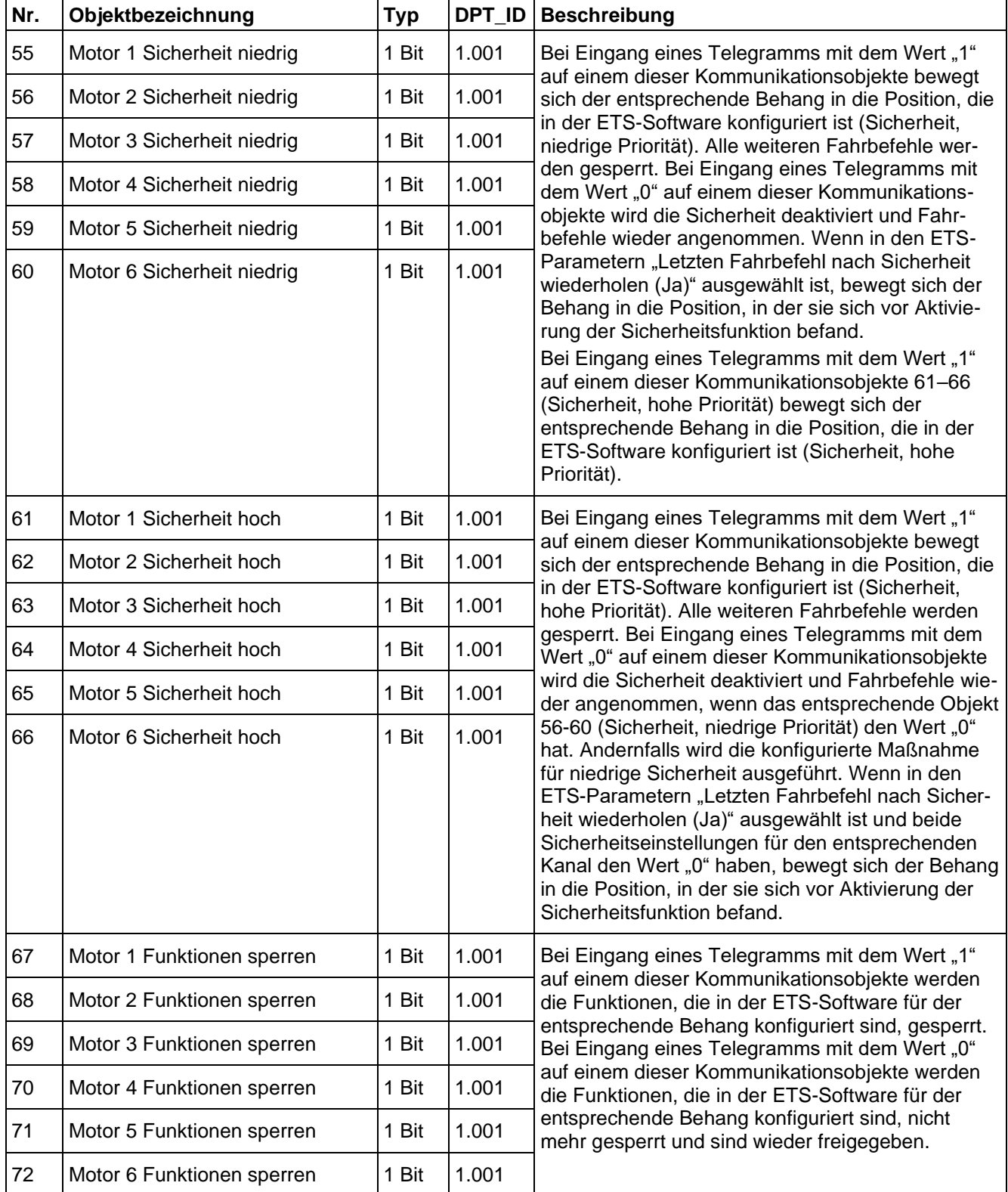

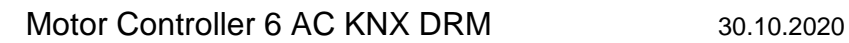

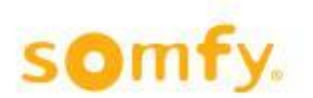

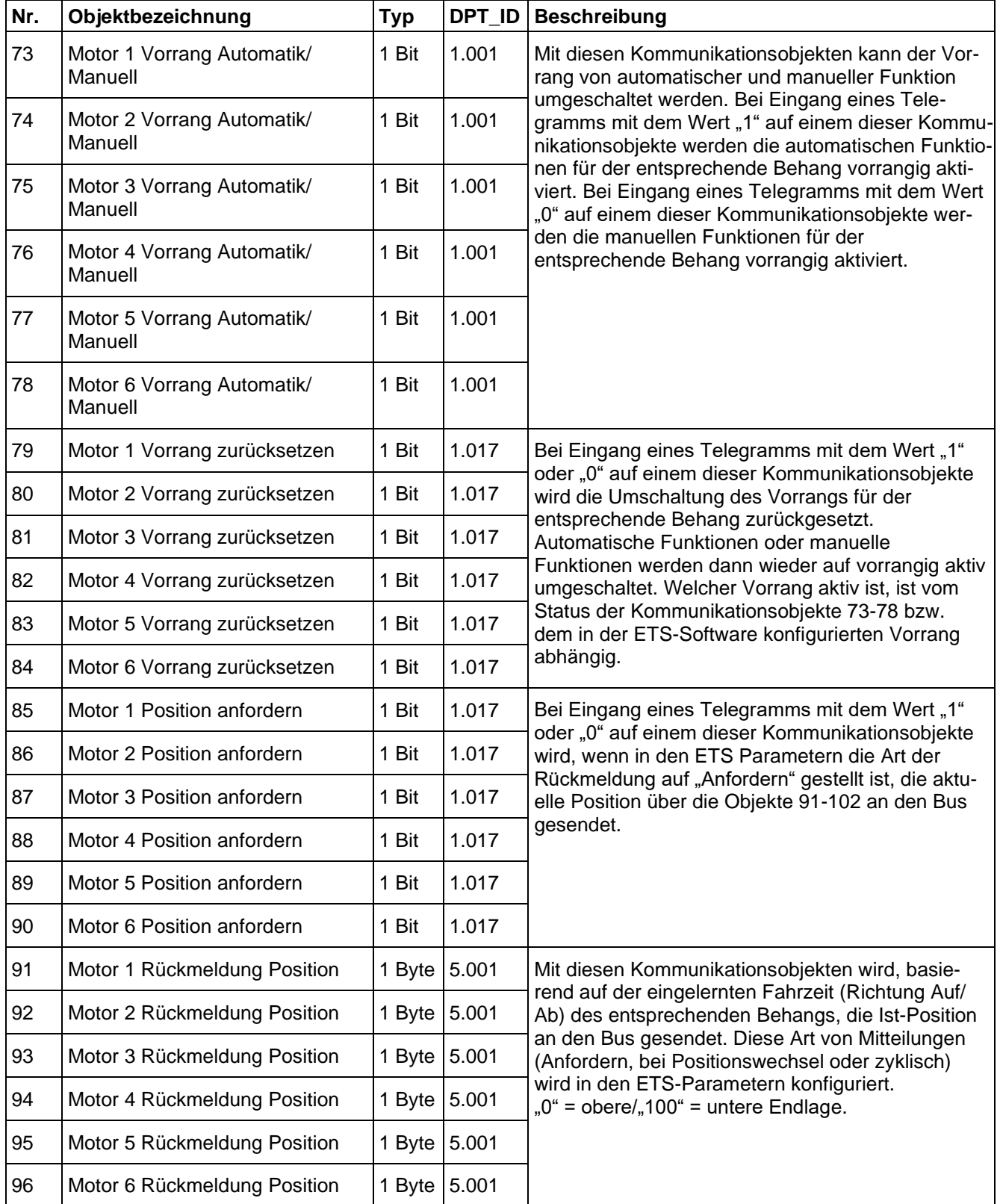

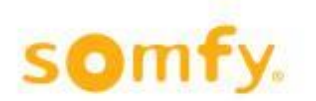

<span id="page-11-0"></span>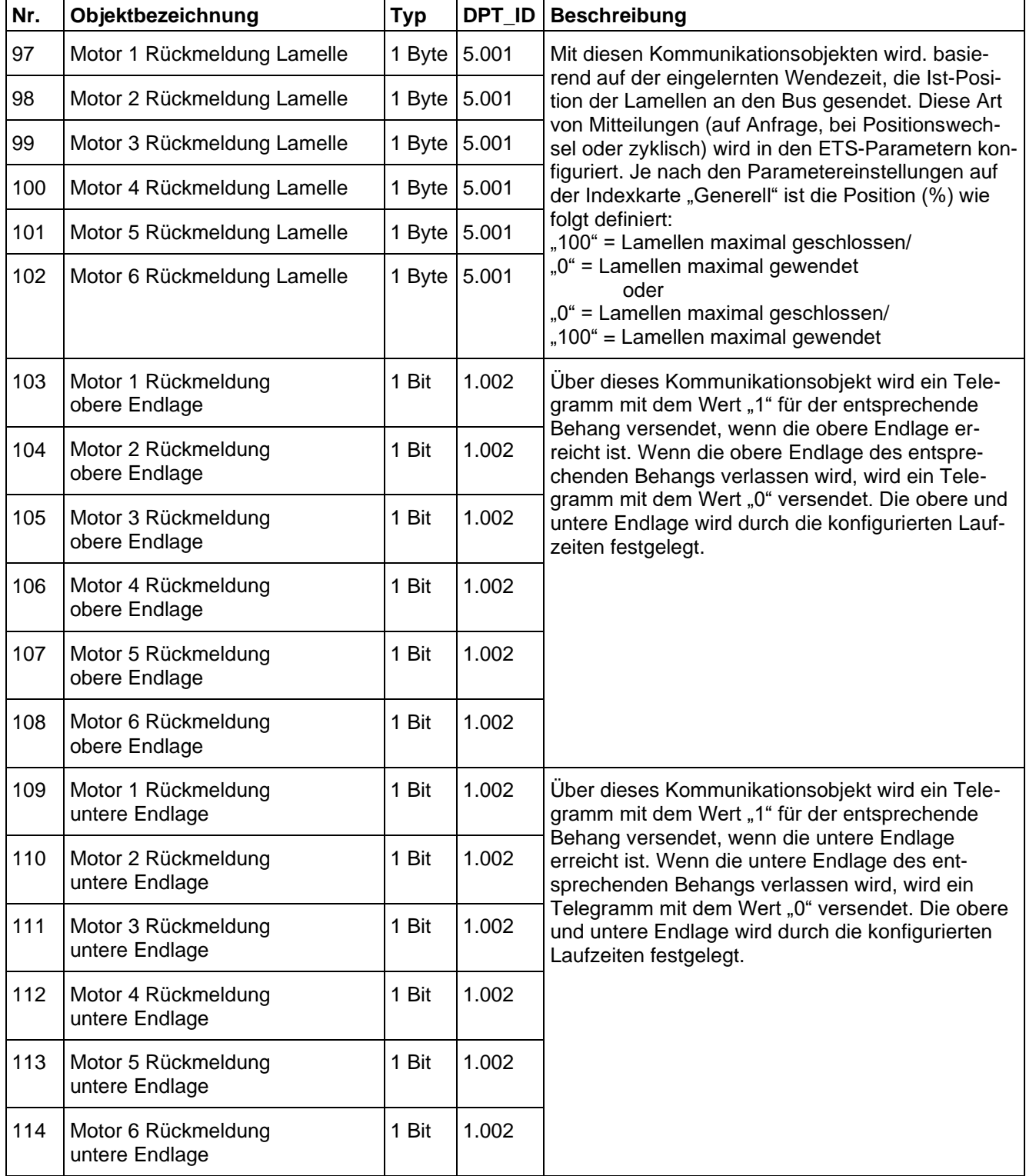

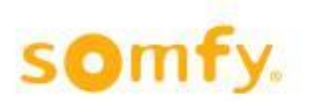

# **6 Parameter**

Die Auswahloptionen für die einzelnen Parameter werden fallweise erläutert. In den folgenden Abbildungen der verschiedenen Parameterkarten sind möglichst viele Parameter dargestellt. Darüber hinaus sind je nach den Parametereinstellungen nicht erforderliche Objekte ausgeblendet.

# <span id="page-12-0"></span>**6.1 Menüindexkarte "Generell"**

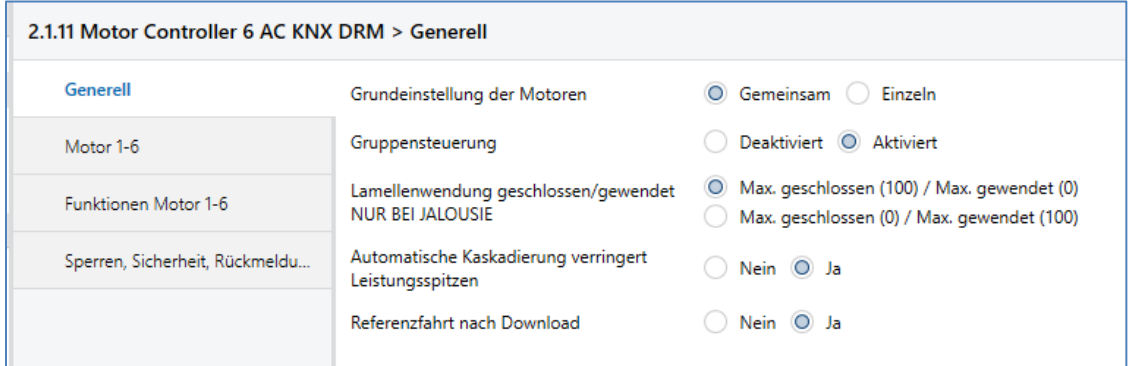

# **6.1.1 Grundeinstellung der Motoren**

Standardwert: • Gemeinsam

Wahlmöglichkeiten: • Gemeinsam Einzeln

Mit diesem Parameter wird festgelegt, ob die Konfiguration der Motorausgänge "Gemeinsam" oder "Einzeln" erfolgt. Wenn der Parameter "Gemeinsam" gewählt wird, ist nur eine Menüindexkarte für die Grundeinstellung aller sechs Motorausgänge (Motor 1–6) sichtbar.

Die Option "Gemeinsam" empfiehlt sich für Vorhaben, bei denen die Konfiguration der Motorausgänge gleich ist.

Wenn der Parameter "Einzeln" gewählt wird, werden sechs einzelne Menüindexkarten für die Konfiguration der Motorausgänge (Motor 1, Motor 2, etc.) sichtbar.

### **6.1.2 Gruppensteuerung**

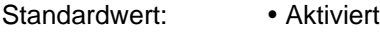

Wahlmöglichkeiten: • Aktiviert Deaktiviert

#### • **Aktiviert**

Bedientasten auf dem Motor Controller sind aktiviert. Alle 6 Motorausgänge können gleichzeitig bedient werden.

#### • **Deaktiviert**

Bedientasten auf dem Motor Controller sind gesperrt.

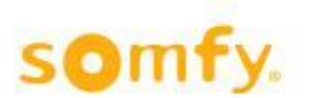

#### **6.1.3 Lamellenwendung geschlossen/gewendet NUR BEI JALOUSIE**

Standardwert: • Max. geschlossen (100)/Max. gewendet (0)

- Wahlmöglichkeiten: Max. geschlossen (100)/Max. gewendet (0)
	- Max. geschlossen (0)/Max. gewendet (100)

#### • **Max. geschlossen (100)/Max. gewendet (0)**

Wenn der Wert "100" an das entsprechende Objekt (19-24, 31-36) übermittelt wird, werden die Lamellen ganz geschlossen.

Wenn der Wert "0" an das entsprechende Objekt (19-24, 31-36), übermittelt wird, werden die Lamellen gewendet oder ganz geöffnet.

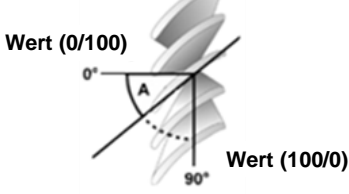

#### • **Max. geschlossen (0)/Max. gewendet (100)**

Wenn der Wert "0" an das entsprechende Objekt (19-24, 31-36), übermittelt wird, werden die Lamellen ganz geschlossen.

Wenn der Wert "100" an das entsprechende Objekt (19-24, 31-36), übermittelt wird, werden die Lamellen gewendet oder ganz geöffnet.

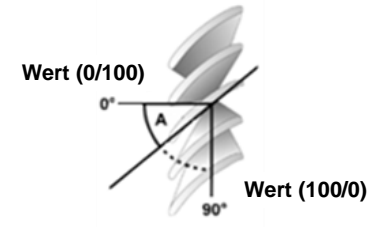

### **6.1.4 Automatische Kaskadierung verringert Leistungsspitzen**

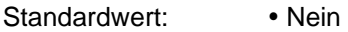

Wahlmöglichkeiten: • Nein

Ja

Wert (0/100)<br>
Standardwert:<br>
Standardwert:<br>
Standardwert:<br>
Nahlmöglichkeiten:<br>
Nehmeter auf Ja<sup>n</sup> eingestellt wird, bewegen sich die Motorausgänge mit jeweils 1 Sekunde<br>
Verzögerung in die ertsprechende Fostion. Diese Verz Wenn dieser Parameter auf "Ja" eingestellt wird, bewegen sich die Motorausgänge mit jeweils 1 Sekunde Verzögerung in die entsprechende Position. Diese Verzögerungszeit wird beim Starten der Positionen berücksichtigt, die basierend auf den Einstellungen "Reaktion bei Netzspannungswiederkehr" generiert werden.

#### $\triangle$  Vorteil: Bei größeren Anlagen lassen sich so Leistungsspitzen reduzieren.

### **6.1.5 Referenzfahrt nach Download**

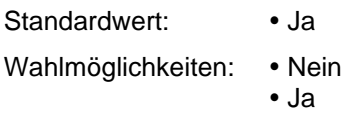

Wenn dieser Parameter auf "Ja" eingestellt wird, wird nach jedem ETS Download eine Referenzfahrt von 5 Minuten in die obere Endlage ausgeführt. Die Referenzfahrt kann jederzeit gestoppt werden.

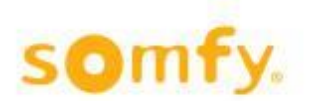

# <span id="page-14-0"></span>**6.2** Menüindexkarte "Motor 1-6"

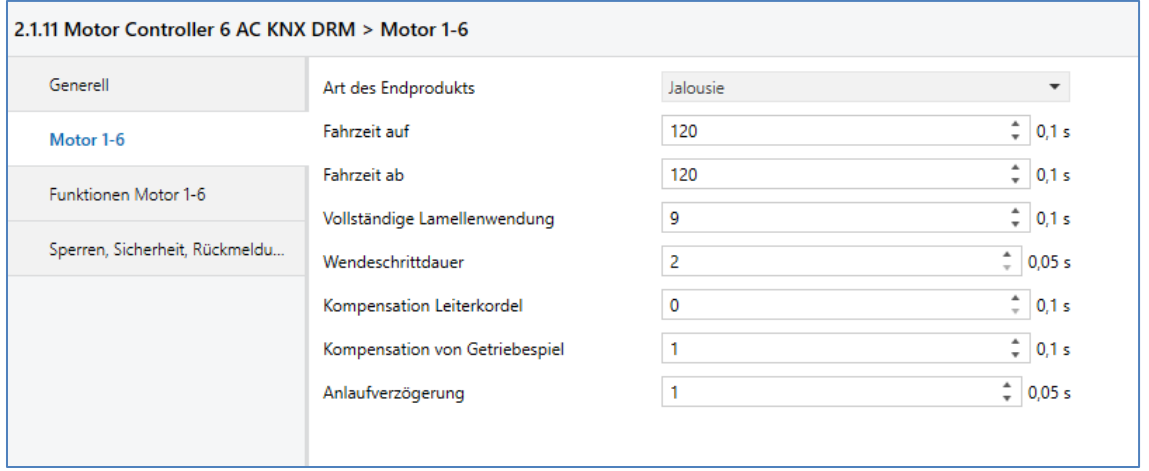

Wenn im Menü der Grundeinstellung "Motoren" die Parametereinstellung "Einzeln" gewählt wird, werden sechs einzelne Menüindexkarten (Motor 1...6) sichtbar. Wenn im Menü der Grundeinstellung "Motoren" die Parametereinstellung "Gemeinsam" gewählt wird, ist eine Menüindexkarte sichtbar (Motor 1–6).

# **6.2.1 Art des Endprodukts**

Standardwert: • Jalousie

- Wahlmöglichkeiten: Jalousie
	- Senkrechtmarkise, Rollladen, Markise
	- Fenster

#### • **Jalousie**

Mit diesem Parameter wird festgelegt, dass der Behang über das jeweilige Objekt Motor 1-6 Auf/Ab und über das Objekt Motor 1-6 Wendeschritt/Stopp gesteuert werden können.

#### • **Senkrechtmarkise, Rollladen, Markise**

Mit diesem Parameter wird festgelegt, dass die entsprechende Senkrechtmarkise, der Rollladen, die Markise über das jeweilige Objekt Motor 1-6 Auf/Ab und über das Objekt Motor 1-6 Stopp gesteuert werden kann.

#### • **Fenster**

Mit diesem Parameter wird festgelegt, dass das entsprechende Fenster über das jeweilige Objekt Motor 1-6 Schließen/Öffnen und über das Objekt Motor 1-6 Stopp gesteuert werden kann.

#### **6.2.2 Fahrzeit Auf/Fenster schließen**

Standardwert: • 120 Sekunden

Wahlmöglichkeiten: • 0,1-320 Sekunden

Die hier konfigurierte Zeit entspricht der maximalen Fahrzeit von der unteren bis zur oberen Endlage bzw. der maximalen Fahrzeit, die ein Fenstermotor benötigt, um das entsprechende Fenster zu schließen. Es wird immer eine Zusatzzeit von 5 Sekunden hinzugefügt, mit Ausnahme von Positionstelegrammen (Objekte 13–16).

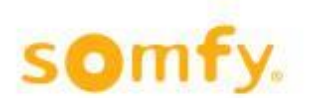

### **6.2.3 Fahrzeit Ab/Fenster öffnen**

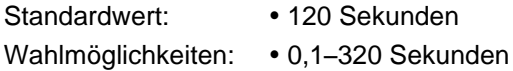

Die hier konfigurierte Zeit entspricht der maximalen Fahrzeit von der unteren bis zur oberen Endlage bzw. der maximalen Fahrzeit, die ein Fenstermotor benötigt, um das entsprechende Fenster zu öffnen. Es wird immer eine Zusatzzeit von 5 Sekunden hinzugefügt, mit Ausnahme von Positionstelegrammen (Objekte 13–16).

#### **6.2.4 Vollständige Lamellenwendung**

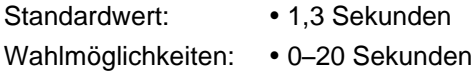

Die hier konfigurierte Zeit entspricht der maximalen Wendezeit der Lamelle. Dieser Parameter ist nur sichtbar, wenn "Art des Endprodukts" auf "Jalousie" eingestellt ist.

#### **6.2.5 Wendeschrittdauer**

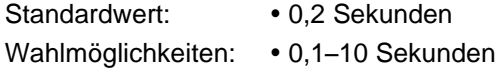

Die hier konfigurierte Zeit entspricht der Dauer eines Wendeschritts. Dieser Parameter ist nur sichtbar, wenn "Art des Endprodukts" auf "Jalousie" eingestellt ist.

#### **6.2.6 Kompensation Leiterkordel**

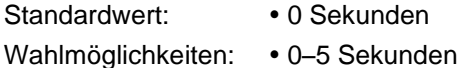

Die mechanische Kompensationszeit ist aktiv, sobald ein höherer Wert als "0" eingegeben wird. Die hier konfigurierte Zeit entspricht der Zeit, die zur Wendezeit der Lamellen insgesamt hinzugefügt wird, um mechanische Toleranzen zu berücksichtigen. Diese Zeit wird immer dem ersten Wendeschritt der Lamellen in der unteren Endlage des Behangs nach oben zugerechnet, wenn "Art des Endprodukts" auf "Jalousie" eingestellt ist.

### **6.2.7 Kompensation von Getriebespiel**

Standardwert: • 0 Sekunden Wahlmöglichkeiten: • 0-20 Sekunden

Die mechanische Kompensationszeit ist aktiv, sobald ein höherer Wert als "0" eingegeben wird. Die hier konfigurierte Zeit entspricht der Zeit, die zur Wendezeit der Lamellen insgesamt hinzugefügt wird, um mechanische Toleranzen zu berücksichtigen. Diese Zeit wird immer dem ersten Wendeschritt der Lamellen nach oben oder unten zugerechnet, wenn "Art des Endprodukts" auf "Jalousie" eingestellt ist.

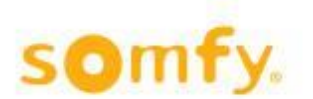

#### **6.2.8 Anlaufverzögerung**

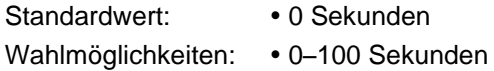

Dieser Parameter definiert die benötigte Anlaufzeit eines verwendeten elektronischen Motors, wie z.B. Somfy WT Motor 200 ms.

**Um eine korrekte Lamellenposition zu erreichen muss bei elektronischen Motoren, die mit diesem Motor Controller angesteuert werden, die Anlaufverzögerungszeit des Motors in den Einstellungen des Motor Controllers parametrisiert werden.**

**Wenn eine Anlaufverzögerung > 0 s eingestellt ist, kann der Behang in der oberen Endlage kein weiteres Mal nach oben bewegt werden.**

# <span id="page-16-0"></span>**6.3 Menüindexkarte "Funktionen für Motor 1-6"**

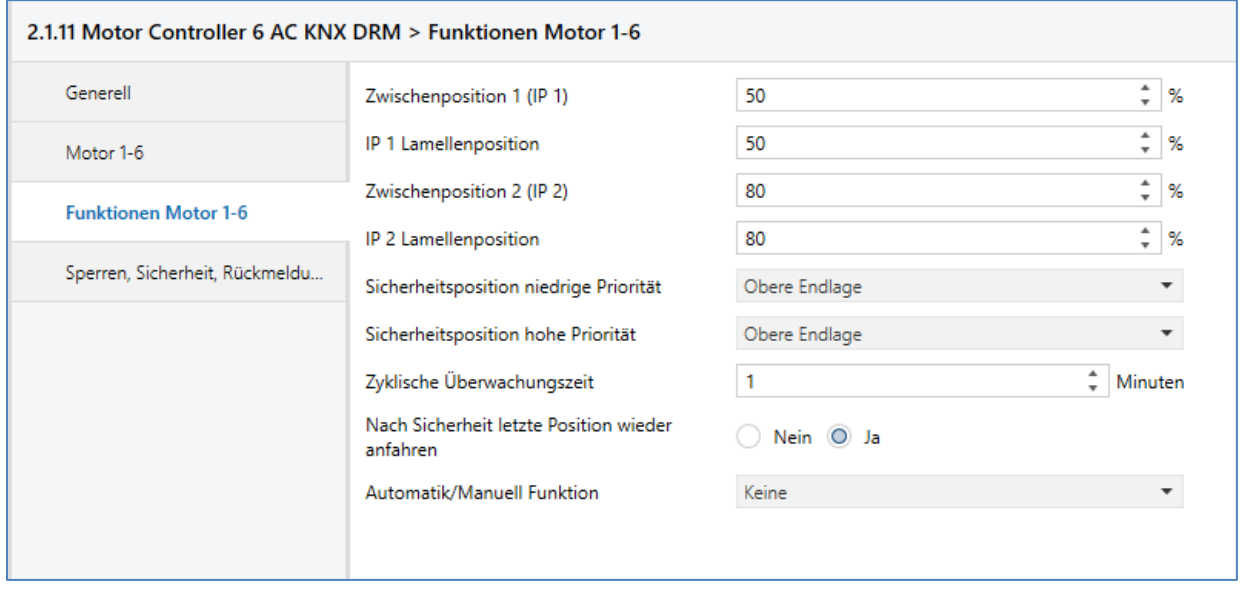

Wenn auf der Menüindexkarte "Generell" die Grundeinstellung "Einzeln" für die Motoren gewählt wird, werden sechs einzelne Menüindexkarten (Funktionen der Motoren 1-6) sichtbar. Wenn auf der Menüindexkarte "Generell" die Grundeinstellung "Gemeinsam" für die Motoren gewählt wird, wird eine Menüindexkarte (Funktionen Motor 1–6) sichtbar.

### **6.3.1 Zwischenposition 1 (IP 1)**

### **6.3.1.1 Auf/Ab-Position (0–100 %)**

Standardwert: • 0 % (Funktion deaktiviert)

Wahlmöglichkeiten: • 0-100 %

Mit diesem Parameter wird die Zwischenposition 1 "Auf/Ab" konfiguriert. Der Sollwert in % bezieht sich auf die konfigurierten Laufzeiten des entsprechenden Behangs auf der Menüindexkarte Motor 1…6/Motor 1–6.

Wenn die Auf/Ab-Zwischenposition auf 0 % eingestellt ist, dann ist die Funktion deaktiviert.

## **6.3.1.2 IP 1 Lamellenposition (0–100 %)**

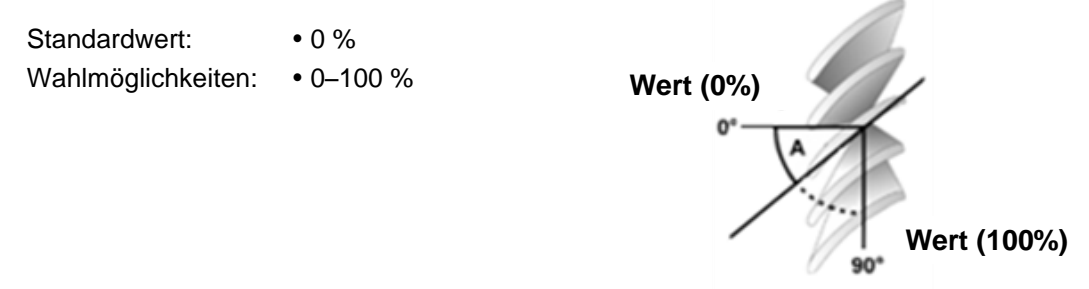

Mit diesem Parameter wird die Zwischenposition 1 "Lamelle" konfiguriert. Der Sollwert in % bezieht sich auf die konfigurierten vollständigen Lamellenwendungen des entsprechenden Behangs auf der Menüindexkarte Motor 1…6/Motor 1–6.

### **6.3.2 Zwischenposition 2 (IP2)**

### **6.3.2.1 Auf/Ab-Position (0–100 %)**

Standardwert: • 0 % (Funktion deaktiviert)

Wahlmöglichkeiten:  $\cdot$  0-100 %

Mit diesem Parameter wird die Zwischenposition 2 "Auf/Ab" konfiguriert. Der Sollwert in % bezieht sich auf die konfigurierten Laufzeiten des entsprechenden Behangs auf der Menüindexkarte Motor 1…6/Motor 1–6.

Wenn die Auf/Ab-Zwischenposition auf 0 % eingestellt ist, dann ist die Funktion deaktiviert.

### **6.3.2.2 IP 2 Lamellenposition (0–100 %)**

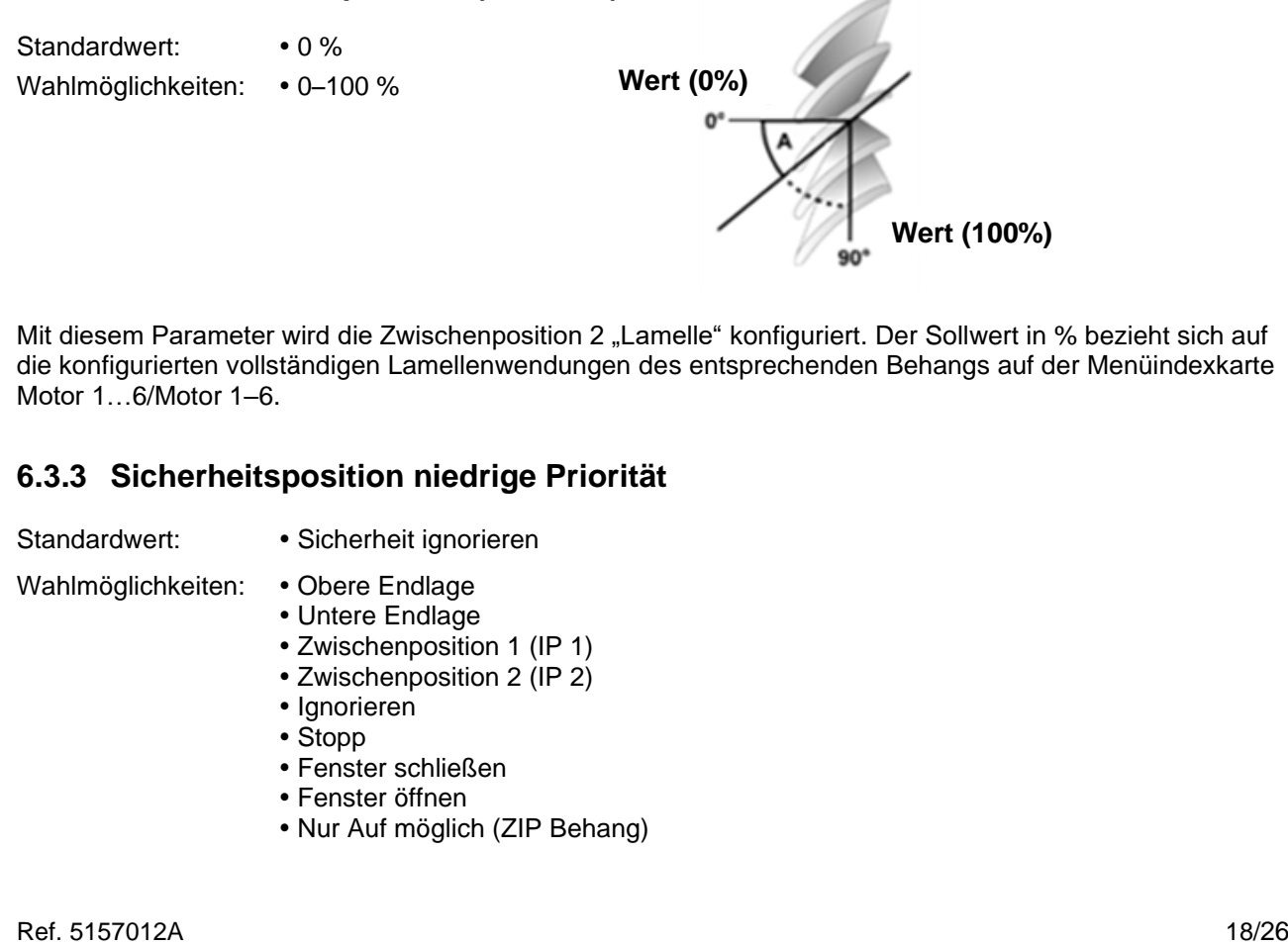

Mit diesem Parameter wird die Zwischenposition 2 "Lamelle" konfiguriert. Der Sollwert in % bezieht sich auf die konfigurierten vollständigen Lamellenwendungen des entsprechenden Behangs auf der Menüindexkarte Motor 1…6/Motor 1–6.

### **6.3.3 Sicherheitsposition niedrige Priorität**

- Standardwert: Sicherheit ignorieren
- Wahlmöglichkeiten: . Obere Endlage
	- Untere Endlage
	- Zwischenposition 1 (IP 1)
	- Zwischenposition 2 (IP 2)
	- Ignorieren
	- Stopp
	- Fenster schließen
	- Fenster öffnen
	- Nur Auf möglich (ZIP Behang)

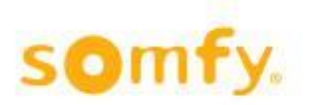

Die "Sicherheitsposition niedrige Priorität" für der entsprechende Behang wird mit diesem Parameter konfiguriert. Bei Eingang eines Telegramms mit dem Wert "1" bei einem dieser Kommunikationsobjekte (Objekte 55-60) bewegt sich der entsprechende Behang in die Position, die in der ETS-Software konfiguriert ist. Bei Eingang eines Telegramms mit dem Wert "0" bei einem dieser Kommunikationsobjekte wird kein Vorgang ausgeführt. Wenn die Funktion "Letzten Fahrbefehl nach Sicherheit wiederholen" auf der Menüindexkarte "Funktionen Motor 1...6" auf "Ja" eingestellt ist, bewegt sich der Behang nach Ende der "Niedrigen Priorität" (Wert "0") wieder in die Position und den Winkel, in der sie vor Aktivierung dieser Priorität war.

## **6.3.4 Sicherheitsposition hohe Priorität**

Standardwert: • Obere Endlage

Wahlmöglichkeiten: . Obere Endlage

- Untere Endlage
- Ignorieren
- Fenster schließen
- Fenster öffnen
- Stopp

Die "Sicherheitsposition hohe Priorität" für der entsprechende Behang wird mit diesem Parameter konfiguriert. Bei Eingang eines Telegramms mit dem Wert "1" bei einem dieser Kommunikationsobjekte (Objekte 61-66) bewegt sich der entsprechende Behang in die Position, die in der ETS-Software konfiguriert ist. Bei Eingang eines Telegramms mit dem Wert "0" bei einem dieser Kommunikationsobjekte wird kein Vorgang ausgeführt.

Wenn die Funktion "Letzten Fahrbefehl nach Sicherheit wiederholen" auf der Menüindexkarte "Funktionen Motor 1...6" auf "Ja" eingestellt ist, wird dies überprüft, unabhängig davon, ob die "Niedrige Priorität" aktiv oder inaktiv ist. Wenn "Niedrige Priorität" (Wert "1") aktiv ist, bewegen sich der Behangn in die konfigurierte "Sicherheitsposition niedrige Priorität" (siehe vorhergehender Punkt). Wenn "Niedrige Priorität" (Wert "0") ebenfalls inaktiv ist, bewegt sich der Behang wieder in die letzte Position mit dem letzten Winkel, in der sie vor Aktivierung der hohen und niedrigen Priorität war.

# **6.3.5 Zyklische Überwachungszeit (in Minuten 0–255)**

Standardwert: • 0 Wahlmöglichkeiten: • 0-255 Minuten

Die zyklische Überwachungszeit ist aktiv und gilt für die Sicherheitsobjekte der hohen und niedrigen Priorität. Der zyklische Sender muss etwa viermal schneller als die zyklische Überwachung sein. Wenn zum Beispiel die zyklische Nachricht des Senders auf 1 Minute eingestellt ist, muss die zyklische Überwachungszeit auf ≥ 4 Minuten eingestellt sein.

### **6.3.6 Nach Sicherheit letzte Position wieder anfahren**

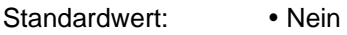

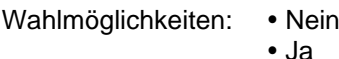

Die Parametereinstellung "Ja" bewirkt, dass der zuletzt aktive Fahrbefehl wiederholt wird, nachdem die Sicherheitsfunktion beendet ist. Das heißt, es wird die Position wieder angefahren, in der sich der Behang vor Eingang eines Telegramms mit dem Wert "1" an einem der entsprechenden Sicherheitsobjekte (niedrige oder hohe Sicherheit) befand.

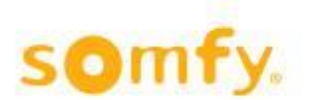

### **6.3.7 Automatik/Manuell Funktion**

Standardwert: • Keine

#### Wahlmöglichkeiten: • Keine

- Vorrang Automatik-Funktionen
- Vorrang Manuell-Funktionen

#### • **Keine**

Die Fahrbefehle werden in der Reihenfolge durchgeführt, in der sie eintreffen.

#### • **Vorrang Automatik-Funktionen**

Wenn ein Automatikbefehl (1-Byte-Fahrbefehl) oder IP 2 (1Bit) vor einem manuellen Befehl (1-Bit-Befehl) eintrifft, werden alle manuellen Befehle deaktiviert. Die Objekte bei Start der Zwischenpositionen 1 (Objekte 37–42) werden ebenfalls deaktiviert. Eine Zurücksetzung von Vorrang Automatik-Funktionen erfolgt, wenn "Vorrang zurücksetzen" am entsprechenden Objekt (79-84) "1" oder "0" empfängt. Der Wechsel zwischen Vorrang Manuell-Funktionen (Wert "0") und Vorrang Automatik-Funktionen (Wert "1") erfolgt über die entsprechenden Objekte (73–78). Nach Umschaltung auf den entsprechenden Vorrang befindet sich die Funktion wieder im zurückgesetzten Status. Dies bedeutet für den Vorrang der Automatik-Funktionen, dass manuelle Befehle erst mit dem nächsten Automatik-Befehl blockiert werden. △ Siehe Kapitel 1 Definitionen.

#### • **Vorrang Manuell-Funktionen**

Wenn ein Manuellbefehl (1 Bit oder Byte) vor einem Automatik-Befehl (1 Byte) eintrifft, werden alle Automatik-Befehle und IP 2 deaktiviert. Eine Zurücksetzung von Vorrang Manuell-Funktionen erfolgt, wenn "Vorrang zurücksetzen" am entsprechenden Objekt (79-84) "1" oder "0" empfängt. Der Wechsel zwischen Vorrang Manuell-Funktionen (Wert "0") und Vorrang Automatik-Funktionen (Wert "1") erfolgt über die entsprechenden Objekte (73–78). Nach Umschaltung auf den entsprechenden Vorrang befindet sich die Funktion wieder im zurückgesetzten Status. Dies bedeutet für den Vorrang der Automatik-Funktion, dass manuelle Befehle erst mit dem nächsten Automatik-Befehl blockiert werden.

△ Siehe Kapitel 1 Definitionen.

H Mithilfe von Vorrang Manuell-Funktion kann der Benutzer Automatik-Funktionen abschalten. So lässt sich beispielsweise der Benutzerkomfort mit einer Zeitschaltung festlegen. Um 8:00 Uhr wird Vorrang Manuell-Funktion über das entsprechende Objekt (73–78) aktiviert und der Benutzer kann mit den manuellen Funktionen die gewünschte Position wählen, bis etwa um 17:00 Uhr die Vorrang Automatik-Funktion aktiviert wird. Über das entsprechende Objekt (73–78) kann jederzeit zwischen Vorrang Automatik und Manuell gewechselt werden.

 $\Delta$  Siehe Kapitel 1 Definitionen.

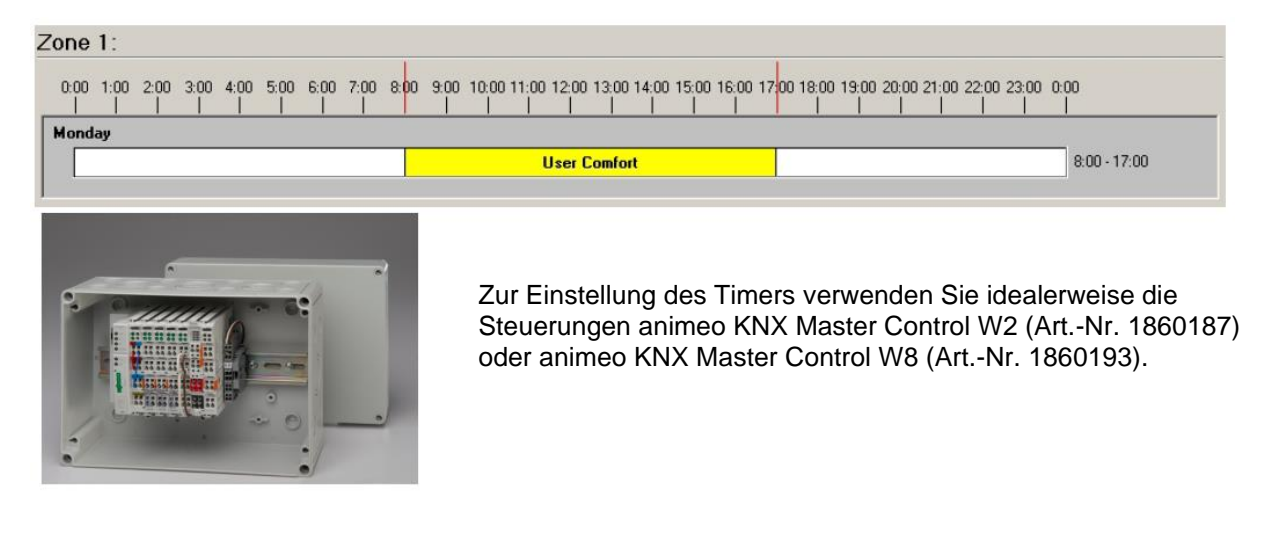

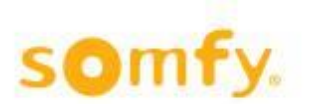

# <span id="page-20-0"></span>**6.4 Menüindexkarte "Sperren, Sicherheit, Rückmeldung 1-6"**

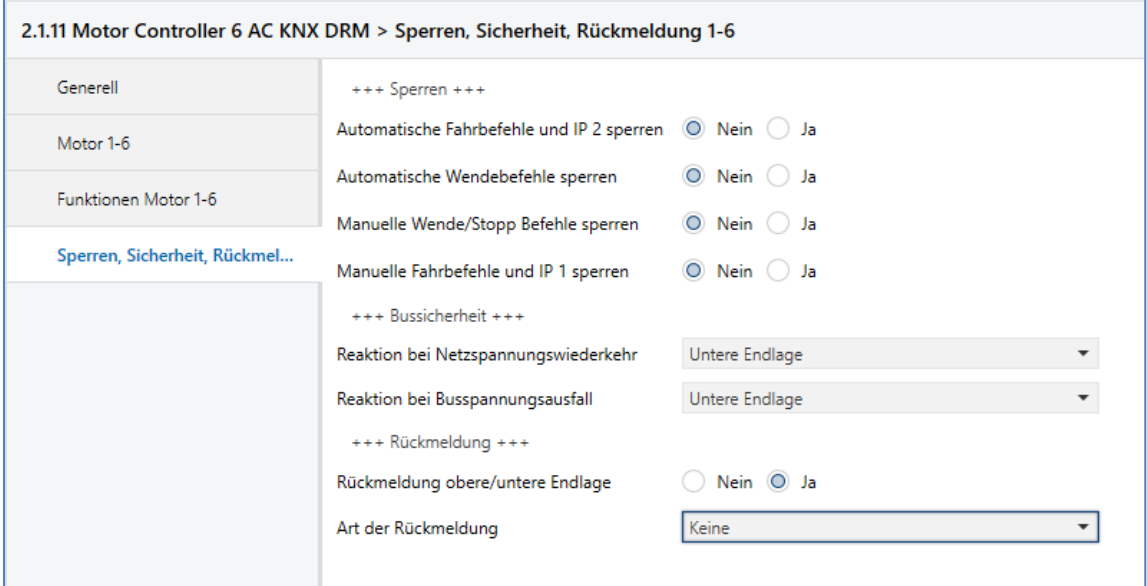

### **6.4.1 Automatische Fahrbefehle und IP 2 sperren**

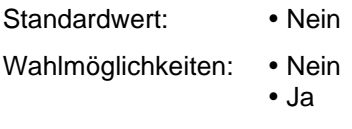

Auf/Ab-Fahrbefehle (Bit) können mit diesem Parameter über das Objekt (51–54) blockiert werden. Bei Eingang eines Telegramms mit dem Wert "1" während einer Bewegung des Behangs beim entsprechenden Objekt wird dieser Vorgang bis zum Ende ausgeführt. Erst dann werden weitere Auf/Ab-Befehle (Bit) blockiert. Bei Eingang eines Telegramms mit dem Wert "0" beim entsprechenden Objekt werden die Auf/Ab-Befehle (Bit) wieder freigegeben.

### **6.4.2 Automatische Wendebefehle sperren**

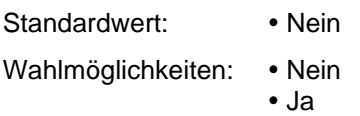

Wendebefehle (Byte) können mit diesem Parameter über das Objekt (67–72) blockiert werden. Bei Eingang eines Telegramms mit dem Wert "1" während des Wendens der Jalousie beim entsprechenden Objekt wird dieser Vorgang bis zum Ende ausgeführt. Erst dann werden weitere Wendebefehle (Byte) blockiert. Bei Eingang eines Telegramms mit dem Wert "0" beim entsprechenden Objekt werden die Wendebefehle (Byte) wieder freigegeben.

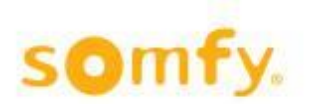

#### **6.4.3 Manuelle Wende/Stopp Befehle sperren**

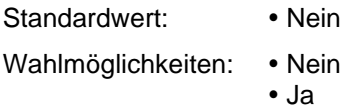

Schritt/Stopp- und Wendebefehle (Bit) können mit diesem Parameter über das Objekt (67-72) blockiert werden. Bei Eingang eines Telegramms mit dem Wert "1" während einer Wendung der Jalousie beim entsprechenden Objekt wird diese Wendung bis zum Ende ausgeführt. Erst dann werden weitere Wendebefehle (Bit) blockiert. Bei Eingang eines Telegramms mit dem Wert "0" beim entsprechenden Objekt werden die Schritt/Stopp-Befehle (Bit) wieder freigegeben.

#### **6.4.4 Manuelle Fahrbefehle und IP 1 sperren**

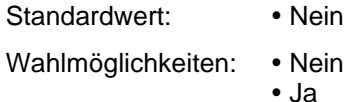

Auf/Ab-Fahrbefehle (Bit) können mit diesem Parameter über das Objekt (67-72) blockiert werden. Bei Eingang eines Telegramms mit dem Wert "1" während einer Bewegung des Behangs beim entsprechenden Objekt wird dieser Vorgang bis zum Ende ausgeführt. Erst dann werden weitere Auf/Ab-Befehle (Bit) blockiert. Bei Eingang eines Telegramms mit dem Wert "0" beim entsprechenden Objekt werden die Auf/Ab-Befehle (Bit) wieder freigegeben.

#### **6.4.5 Reaktion bei Netzspannungswiederkehr (230 V) (für alle Motoren)**

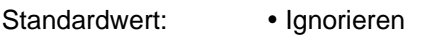

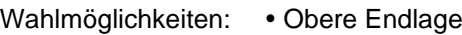

- Untere Endlage
- Ignorieren
- Fenster schließen
- Fenster öffnen
- Stopp

Dieser Parameter legt die Position fest, in die bei einer Wiederkehr der Netzspannung (230 V) gefahren wird.

#### **6.4.5.1 Reaktion bei Busspannungsausfall**

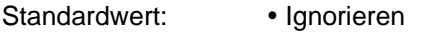

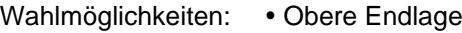

- Untere Endlage
- Ignorieren
- Fenster schließen
- Fenster öffnen
- Stopp

Dieser Parameter legt die Position fest, in die bei einem Ausfall der Busspannung gefahren wird.

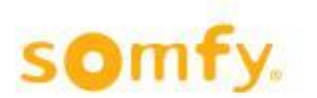

### **6.4.6 Rückmeldung obere/untere Endlage**

Standardwert: • Nein Wahlmöglichkeiten: • Nein Ja

Diese Option öffnet den Parameter "Art der Rückmeldung".

#### **6.4.7 Art der Rückmeldung**

Standardwert: • Keine

Wahlmöglichkeiten: • Keine

- Anfordern
- Bei Positionswechsel
- Zyklisch

#### • **Anfordern**

Die aktuellen Positionen müssen über die Objekte 85-90 angefordert werden.

#### • **Bei Positionswechsel**

Die aktuelle Position des entsprechenden Behangs wird dem Bus nach jeder Positionsänderung mitgeteilt. Die Position wird dem Bus mitgeteilt, wenn die Zielposition erreicht ist.

#### • **Zyklisch**

Dieser Parameter öffnet einen weiteren Parameter ("Rückmeldungszykluszeit"), in dem die Zeit für den zyklischen Versand konfiguriert wird.

#### **6.4.8 Rückmeldungtyp**

- Standardwert: Position Auf/Ab und Lamelle
- Wahlmöglichkeiten: . Position Auf/Ab
	-
	- Position Lamelle
	- Position Auf/Ab und Lamelle

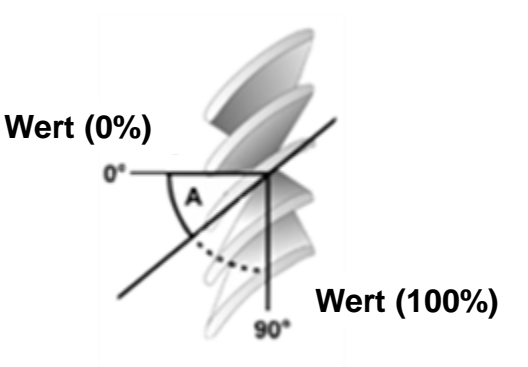

#### • **Position Auf/Ab**

Mit diesem Parameter wird die Position Auf/Ab für den entsprechenden Motor in Abhängigkeit vom Parameter "Art der Rückmeldung" "0" = obere, "100" = untere Endlage an den Bus gesendet.

#### • **Position Lamelle**

Mit diesem Parameter wird die Position der Lamellen für den entsprechenden Motor in Abhängigkeit vom Parameter "Art der Rückmeldung" an den Bus gesendet. "0" = Lamellen offen, "100" = Lamellen geschlossen. Der Wert für die Lamellenposition, der über das entsprechende Objekt übermittelt wird, ist von den Parametereinstellungen auf der Menüindexkarte "Allgemein" abhängig. Lamellenwendung geschlossen/gewendet NUR BEI JALOUSIE.

#### • **Position Auf/Ab und Lamelle**

Mit diesem Parameter wird die Position Auf/Ab und die Position der Lamellen für den entsprechenden Motor in Abhängigkeit vom Parameter "Art der Rückmeldung" an den Bus gesendet. "0" = obere, "255" = untere Endlage, "0" = Lamellen offen, "100" = Lamellen geschlossen. Der Wert für die Lamellenposition, der über das entsprechende Objekt übermittelt wird, ist von den Parametereinstellungen auf der Menüindexkarte "Generell" abhängig.

Lamellenwendung geschlossen/gewendet NUR BEI JALOUSIE.

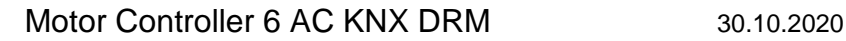

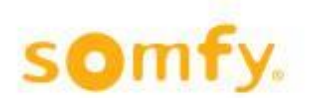

# **6.4.9 Rückmeldungszykluszeit**

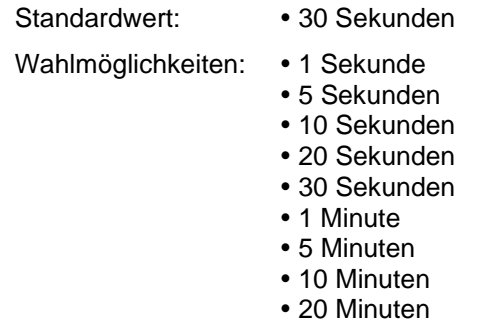

- 30 Minuten
- 60 Minuten

<span id="page-23-0"></span>Mit diesem Parameter wird festgelegt, in welchen Zeitabständen die aktuelle Position des entsprechenden Behangs mitgeteilt wird. Die aktuelle Position des entsprechenden Behangs wird dem Bus mitgeteilt.

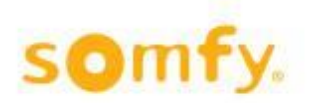

# **7 Technische Daten**

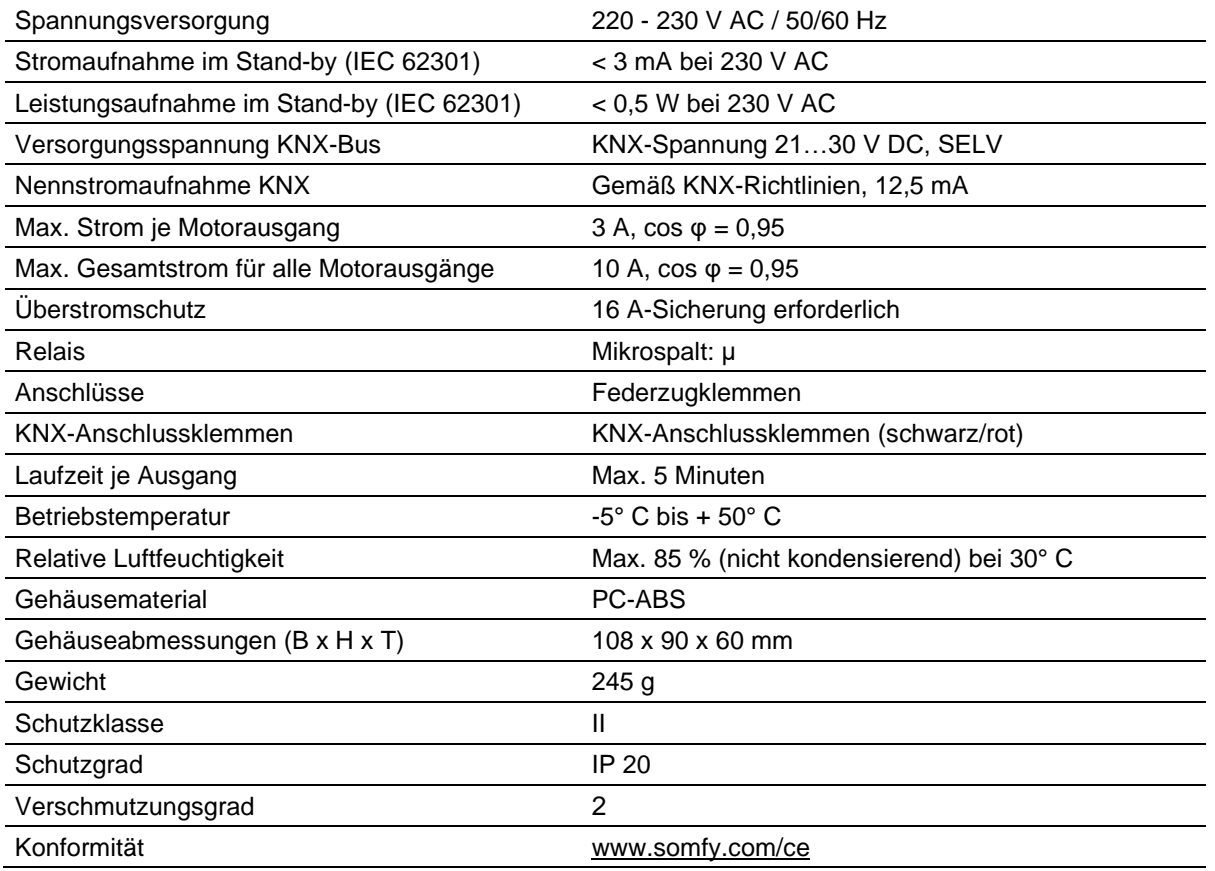

**Somfy Activites SA** 50 Avenue du Nouveau Monde **74300 Cluses** Frankreich

www.somfy.com/projects

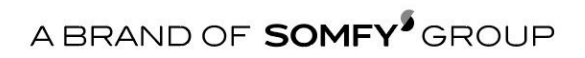